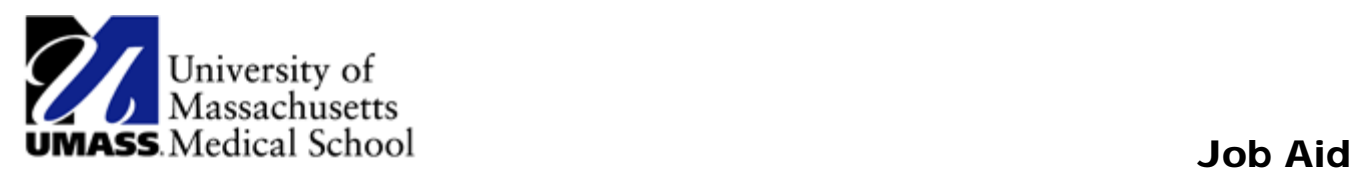

## Accessibility Setting in HR Direct

Accessibility settings can be modified from either a desktop or a mobile device.

## **Changing Accessibility Settings**

1. Click on the Action List icon in the upper right corner.

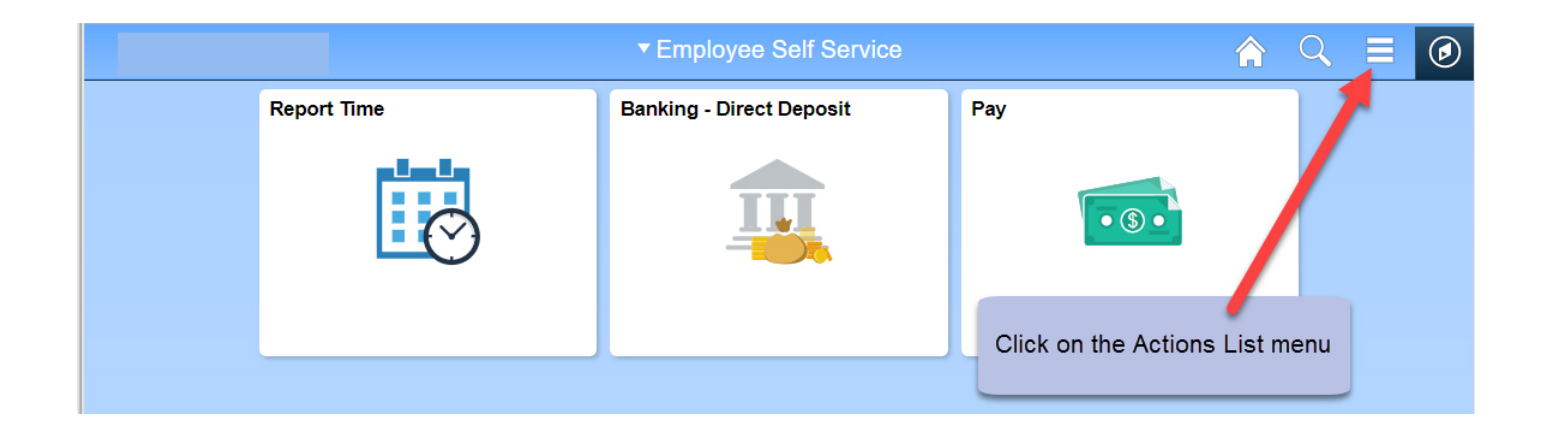

2. Select the My Preferences menu option from the list.

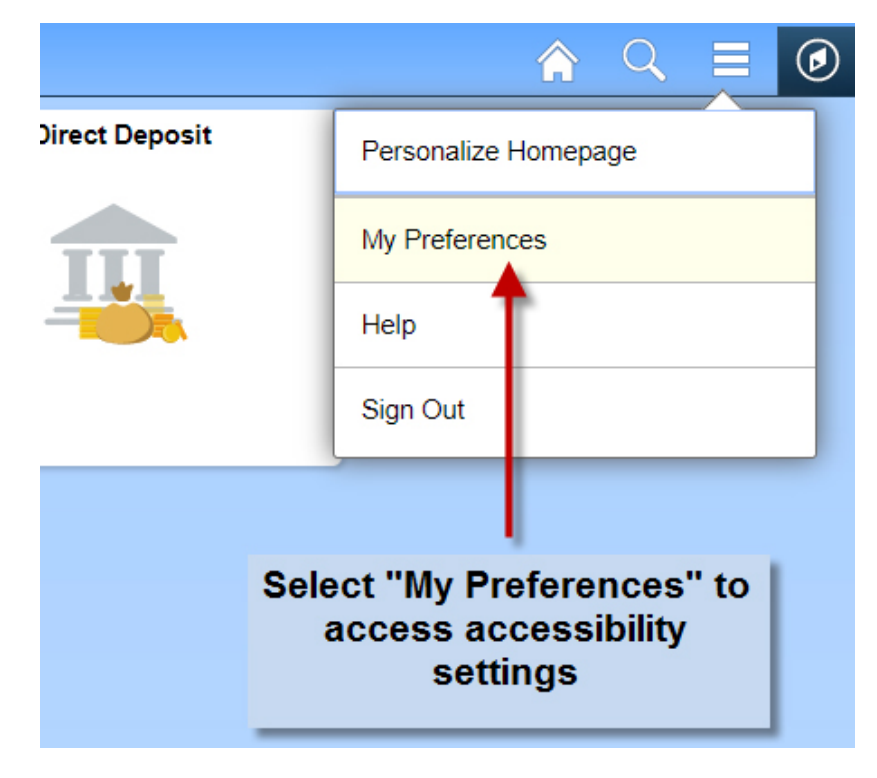

- 3. Select the accessibility setting from the Accessibility Features drop down menu.
- 4. Click the Save button in the top right corner to save the settings.

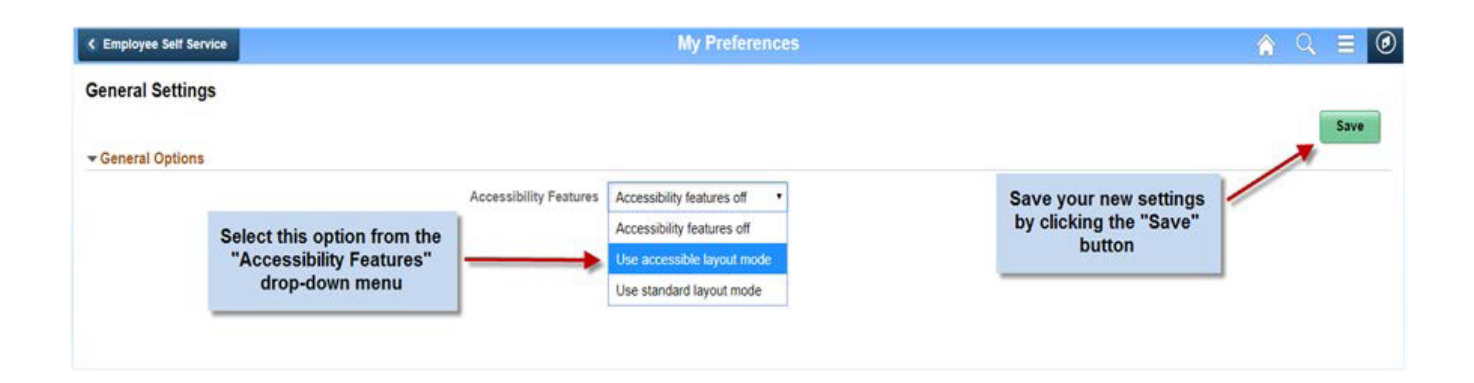